## **LABORATORIJSKE VJEŽBE IZ AUTOMATSKOG VOĐENJA PROCESA**

**Ime i prezime:** Red.br.: Razred: Razred: Red.br.: Red.br.: Red.br.: Red.br.: Red.br.: Red.br.: Red.br.: Red.br.: Red.br.: Red.br.: Red.br.: Red.br.: Red.br.: Red.br.: Red.br.: Red.br.: Red.br.: Red.br.: Red.br.: Red.br.:

## **SUSTAV REGULACIJE S BROJILOM - CTD**

## **Zadaća vježbe:**

1. Pokretanje programa SIMATIC STEP 7 (TIA Portal) V14

Unutar projekta "3 "kreirati novi blok pod nazivom: "Brojilo dolje"

**CTD** Sint - 00 **LOAD** 

"Counter name"

Veletrgovina lijekova šalje u gradsku ljekarnu pakiranje sa 10 tlakomjera.

Nakon što se svi tlakomjeri prodaju, veletrgovina prvi sljedeći radni dan šalje novu pošiljku.

U ljestvičastom dijagramu realizirati program narudžbe na način da se dolaskom paketa u evidenciji

registrira broj tlakomjera (10) zelenim tipkalom.

Prodaja svakog tlakomjera registrira se pritiskom crvenog tipkala.

Kada je prodan posljednji tlakomjer, pali se crvena indikacija i time upozorava ljekarnika da pošalje u

veletrgovinu zahtjev za novom kutijom.

Istovremeno sa uključenjem crvene žarulje na ekranu se pojavljuje natpis "NARUČITI".

Prebaciti program na PLC i provjerite rad programa.

## **SUSTAV REGULACIJE S BROJILOM - CTUD**

Unutar projekta "Centar" kreirati novi blok pod nazivom "Trgovina"

U ljestvičastom dijagramu realizirati sljedeći program:

U skladišnoj evidenciji trgovine zavedene su četiri brusilice za iznajmljivanje klijentima. Kada klijent iznajmi brusilicu, skladištar će pritisnuti crveno tipkalo čime će se u evidenciji broj brusilica smanjiti.

Povratom brusilice, zelenim tipkalom se broj brusilica povećava.

Ukoliko se sve brusilice u skladištu odjednom unajme, sklopkom I0.2 broj brusilica se spušta na 0.

Ukoliko se sve brusilice odjednom vrate, broj brusilica se sklopkom I0.3 vraća na početi broj (četiri).

Kada su sve brusilice u skladištu uključena je zelena lampica, a kada su sve iznajmljene, uključena je crvena lampica.

Trenutni broj brusilica u skladištu pratimo na ekranu.

Prebaciti program na PLC i provjerite rad programa.

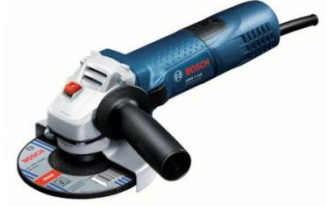